# **RSA** RSA Identity Governance and Lifecycle 7.5 Patch 02 Release Notes

# **Install a Patch**

The following procedures describe how to download and apply a patch to RSA Identity Governance and Lifecycle appliance and software bundle installations, and how to upgrade Access Fulfillment Express (AFX) connectors. Patches are cumulative.

## **Important**

- When upgrading from product versions older than 7.5, you must upgrade to version 7.5 before you install any version 7.5 patches.
- Do not attempt to install a previous version of a patch over a later version of a patch.
- When applying a patch in a WebSphere or WebLogic environment, you must uninstall the Workflow Architect EAR before applying updates.

## **Before you begin**

- Customizations made using the RSA Identity Governance and Lifecycle user interface are preserved during the upgrade process. However, any customizations made directly to the EAR are overwritten during the patching process. If you have made any customizations to the EAR, record the customizations before performing the upgrade, and manually restore them after you complete the installation.
- The way in which RSA Identity Governance and Lifecycle handles business descriptions for groups has changed from previous product versions.
- If your RSA Identity Governance and Lifecycle deployment includes business descriptions for groups, run the pre-migration queries for group business descriptions to identify any business descriptions that will be automatically deleted during the update process. For more information and the queries, see *Migration Queries for Group Business Descriptions*.
- If your environment uses a customer-supplied database, ensure that no database procedures are running against the database schema during the patch installation. The patch process may run SQL against various tables in the database. **Note:** On an appliance with an RSA-supplied database, the patch script automatically stops and starts the database to ensure that this requirement is met.
- In a clustered environment, use only one node during the patch update process. Stop all other nodes in the cluster to ensure that multiple nodes do not attempt a database migration. Before you patch additional nodes or enable farming to push EAR changes to other nodes, validate that the patch is applied and the one node is working as expected.
- For additional details for WebSphere and WebLogic environments, see *the RSA Identity Governance and Lifecycle Installation Guide*. For additional details for WildFly environments, see the document *Configuring WildFly Clustering.* **Note**: The created product schemas, such as AVUSER, are reserved for product database objects. Creating additional database objects within the product schemas may affect the operation of the systems, migration, or patch applications.

# **Migration Queries for Group Business Descriptions**

When updating or migrating RSA Identity Governance and Lifecycle from a previous version, RSA Identity Governance and Lifecycle deletes group business descriptions that are not actively in use. Before you migrate, run the following pre-migration queries to identify any group business descriptions that will be deleted by the migration process. If you still need these group business descriptions, you can re-import them with an application reference in the import file, or you can manually recreate them after migration.

Review the results of each query to determine if any of the identified business descriptions are still needed. You must manually recreate or import the identified business descriptions in the new system after migration is complete.

# **Unused Group Business Descriptions Not Associated with an Application**

The following query identifies all group business descriptions that are not associated with an application, and that are currently unused. These

business descriptions will be automatically deleted during migration. SELECT

id,

'Group' as Type,

object\_filter AS "Object Filter",

alt\_name AS "Display Name",

short\_desc AS "Short Description",

long\_desc AS "Long Description",

url\_ref as "Help Link"

FROM

t av business description a WHERE NOT EXISTS (

```
SELECT
       FROM
       WHERE
       )
               application_id
               t_groups b
               b.filter_id = a.id
AND a.scope_id IS NULL
AND a.is_deleted = 'FALSE'
AND a.object_type = 4
AND a.applies_to_set = 'FALSE';
```
## **All Unused Group Business Descriptions**

The following query identifies all unused group business descriptions regardless of their association with an application. These business descriptions will be automatically deleted during migration.

#### SELECT

id,

'Group' as Type, object\_filter AS "Object Filter", alt\_name AS "Display Name", short\_desc AS "Short Description", long desc AS "Long Description", url\_ref as "Help Link", (select name from t\_groups where id = a.scope\_id) as "Group Name", (select name from t\_applications where id = a.scope\_id) as "Application Name" t\_av\_business\_description a

## WHERE

FROM

```
NOT EXISTS (
```
SELECT

application\_id

FROM

t\_groups b

#### WHERE

```
b.filter_id = a.id
```
)

AND a.scope\_id IS NOT NULL AND a.is\_deleted = 'FALSE'

AND a.object\_type = 4

AND a.applies\_to\_set = 'FALSE';

# **Group Business Description Table**

As the ACM schema owner, run the following SQL statement to create a table that allows RSA Identity Governance and Lifecycle to determine a group's business description state during migration.

declare

v\_tbl\_count number;

## Begin

select count(\*) into v\_tbl\_count from user\_tab\_columns where table\_name = 'TEMP\_BUSDESC'; if v\_tbl\_count > 0 then execute immediate 'drop table temp\_busdesc purge'; end if; execute immediate 'CREATE TABLE temp\_busdesc AS SELECT name, id,

filter\_id,

application\_id

FROM

t\_groups

## WHERE

filter\_id !=-1';

end;

/

# **Install the RSA Identity Governance and Lifecycle Patch**

Use this procedure to install the patch on appliance and soft-appliance installations.

## **Procedure**

1. If you have Access Fulfillment Express (AFX) installed, using the AFX user account, shut down all AFX instances before installing the patch upgrade:

<path-to-AFX\_installation-directory>/AFX/afx stop

2. To download the upgrade files:

- a) Log in to RSA Link, and click RSA Identity Governance and Lifecycle.
- b) Click Downloads > RSA Identity Governance and Lifecycle <Version>, where <Version> is the version number of
- c) the product that you are patching.
- d) Click Version Upgrades.
- e) Click the Upgrade link for your licensed RSA Identity Governance and Lifecycle asset.
- f) Click Continue.
- g) On the Order Detail page, click the menu icon and select Product List.
- h) The Current tab provides the most current release or patch, and the Archive tab provides previous patches and releases.
- i) Click the appropriate tab, and select the name of the patch to download.
- j) Download the following files:
- k) Aveksa\_<VersionNumber>\_P<PatchNumber>.tar.gz
- l) For WebSphere: ACM-WebSphere-<VersionNumber> P<PatchNumber>.tar.gz
- m) For WebLogic: ACM-WebLogic-<VersionNumber> P<PatchNumber>.tar.gz
- n) upgradeJDK<version> <revision>.tar (optional JDK update for security updates)

3. If this release does not include a new JDK version, this step is optional. If you have already applied the latest JDK version, there is no need to reapply it. Apply the JDK upgrade as follows:

- a) Change to the Oracle directory: cd /home/oracle
- b) Decompress the file: tar vxf upgradeJDK<version>\_<revision>.tar
- c) Log in as root, and run the following commands:
	- I. cd /home/oracle/upgradeJDK<version>\_<revision>
	- II. chmod -R 744 \*
	- III. sh upgradeJDK<version> <revision>.sh

4. To decompress the patch file, Aveksa\_<VersionNumber>\_P<PatchNumber>.tar.gz, run the following commands:

- a. cd /home/oracle
- b. tarzvxf Aveksa\_<VersionNumber>\_P<PatchNumber>.tar.gz
- 5. Install the patch:
	- In a WildFly environment:
		- a. Log in as root and run the patch.sh installation script in the directory created in Step 4. Run the following commands:
- cd /home/oracle/Aveksa\_<VersionNumber>\_P<PatchNumber>
- **sh patch.sh**
- b. When the patch script completes, restart RSA Identity Governance and Lifecycle. Run the following command:

acm restart

**Note**: With each application of a patch, previous versions of the Aveksa EAR are archived in the \$AVEKSA\_HOME/archive directory. Each archive requires approximately 1 GB of disk space. For more information, see archive/Archive\_README.txt.

- In a WebSphere or WebLogic environment, perform the following steps to apply the patch. For detailed instructions, see the *RSA Identity Governance and Lifecycle Upgrade and Migration Guide*.
- a) Perform any necessary customizations to the Aveksa EAR and Workflow Architect EAR files. For more information, see "Modifying the RSA Identity Governance and Lifecycle Enterprise Archive" in the RSA Identity Governance and Lifecycle Installation Guide
- b) Uninstall the Workflow Architect EAR.
- c) Upgrade the Aveksa EAR.
- d) Deploy the Workflow Architect EAR.
- e) Restart the WebSphere or WebLogic Application Server.

## **After you finish**

.

In a WebSphere environment, after you deploy the patch, you must restart RSA Identity Governance and Lifecycle. When you start RSA Identity Governance and Lifecycle after applying the patch, SQL processing is performed. After SQL processing is complete, restart RSAIdentity Governance and Lifecycle again, to ensure that any patch processing takes effect.

- To stop and restart RSA Identity Governance and Lifecycle on a WebSphere server:
	- a. In the WebSphere console, go to Applications.
	- b. Under All Applications, select aveksa.
	- c. Click Stop to stop the RSA Identity Governance and Lifecycle.
	- d. After the aveksa application has been stopped, click Start to start RSA Identity Governance and Lifecycle.
- In a WebLogic environment, you must restart RSA Identity Governance and Lifecycle after you install the patch.

To stop and restart RSA Identity Governance and Lifecycle in a WebLogic environment:

- 1. In the WebLogic administrative console, select Deployments from the menu.
- 2. Select the Aveksa application and click Stop and then Start to restart the application. Restarting RSA Identity Governance and Lifecycle also restarts the local agent.
- If your deployment includes Access Fulfillment Express (AFX), you must also upgrade your AFX connectors. For instructions, see *Download and Import AFX Connector Packages.*

# **Download and Import AFX Connector Packages**

If your RSA Identity Governance and Lifecycle deployment uses Access Fulfillment Express (AFX), use this procedure to download and import the AFX connector package. Reference the instructions in Step 2 above for accessing the software from RSA Link. In this case, look for an AFX link from Version Upgrades.

#### **Procedure**

1. Download the Connector package files to a directory local to the browser client from which you plan to import the packages:

- AFX-<Product\_Version>-Standard-Connectors.zip
- AFX-<Product\_Version>-Premium-Connectors.zip (SAP customers only)
- 2. Log on to RSA Identity Governance and Lifecycle.
- 3. Click AFX > Import.
- 4. Import the packages.

5. Run the following command: <path-to-AFX\_installation-directory>/AFX/afx start

# **What's New**

The following sections describe the new features and improvements in version 7.5.0 P02

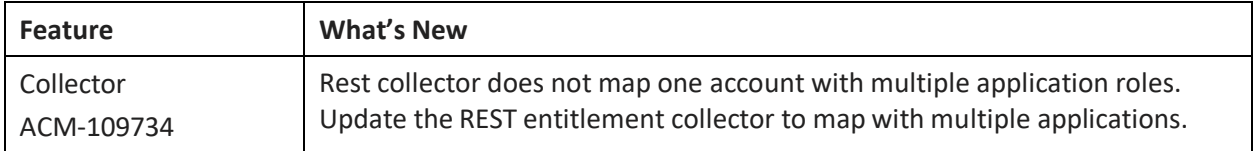

# **Functional Changes**

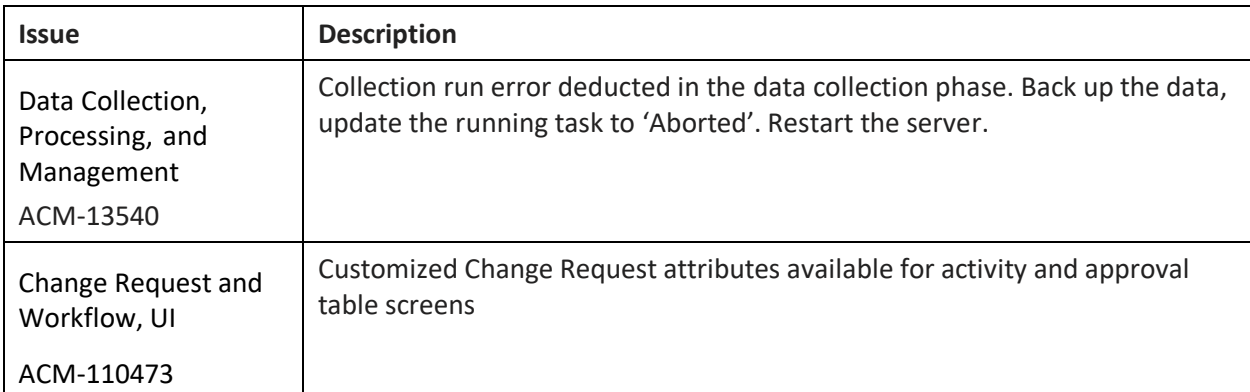

# **Fixed Issues**

## **Access Certification**

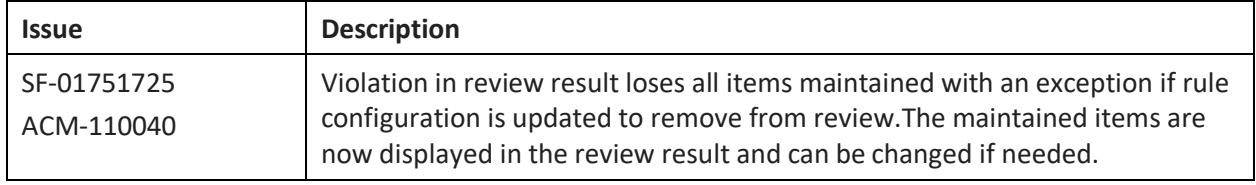

## **Archive**

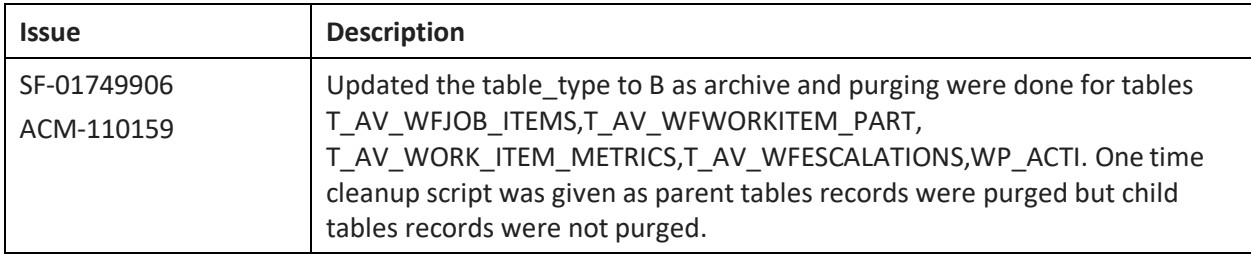

# **Change Requests and Workflows**

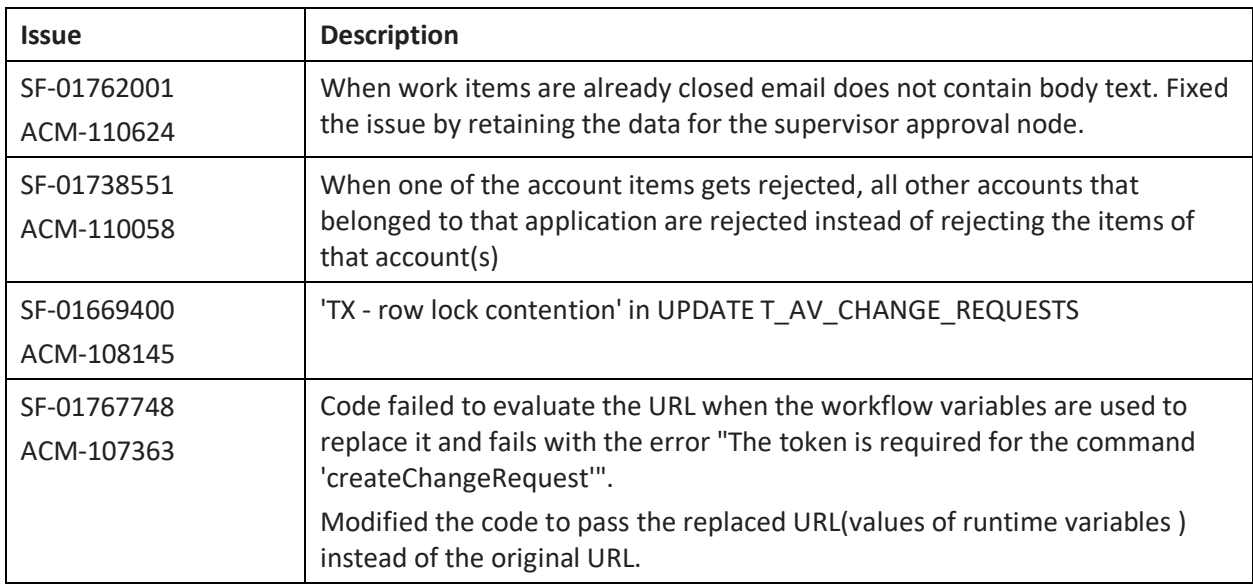

## **Collections**

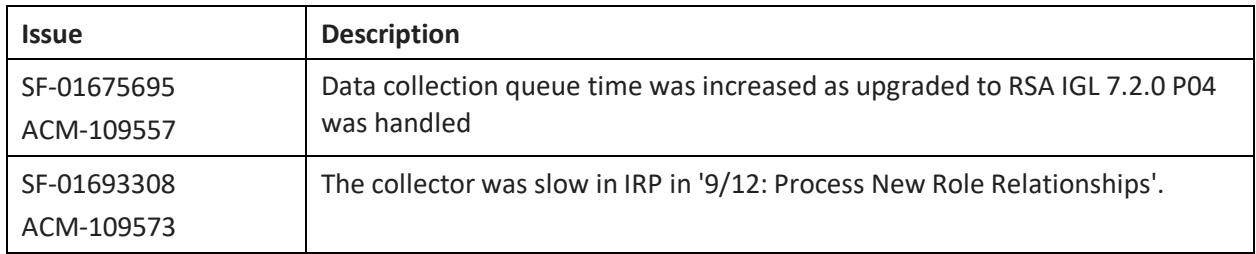

## **Collector**

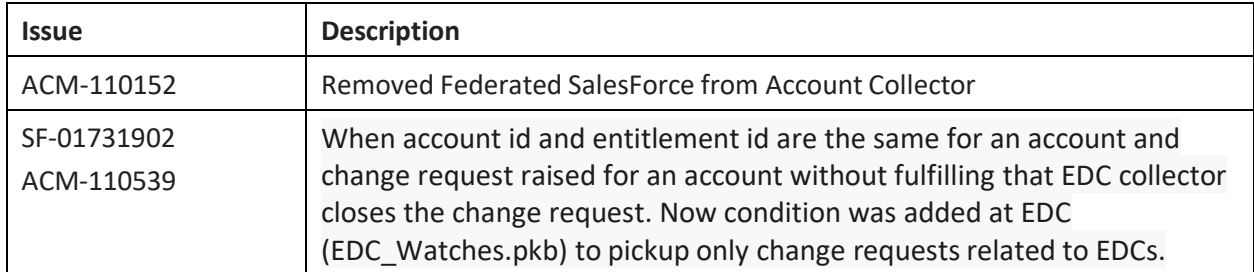

# **Data Collection, Processing, and Management**

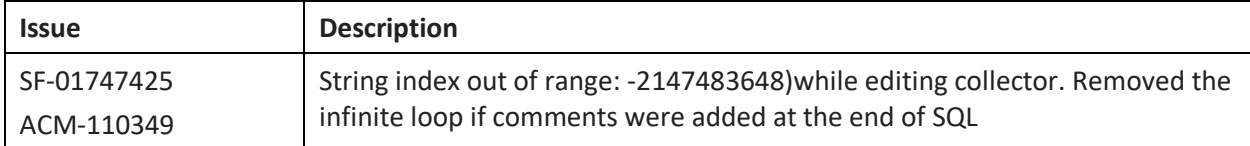

# **Purging**

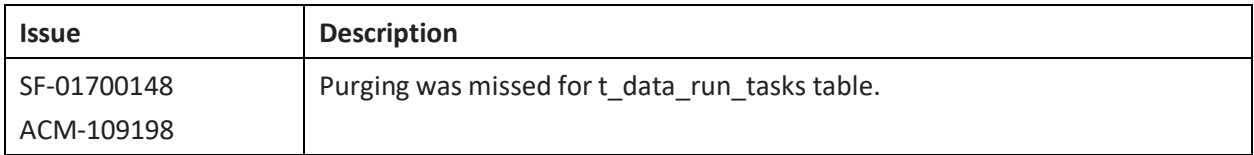

## **Request Forms**

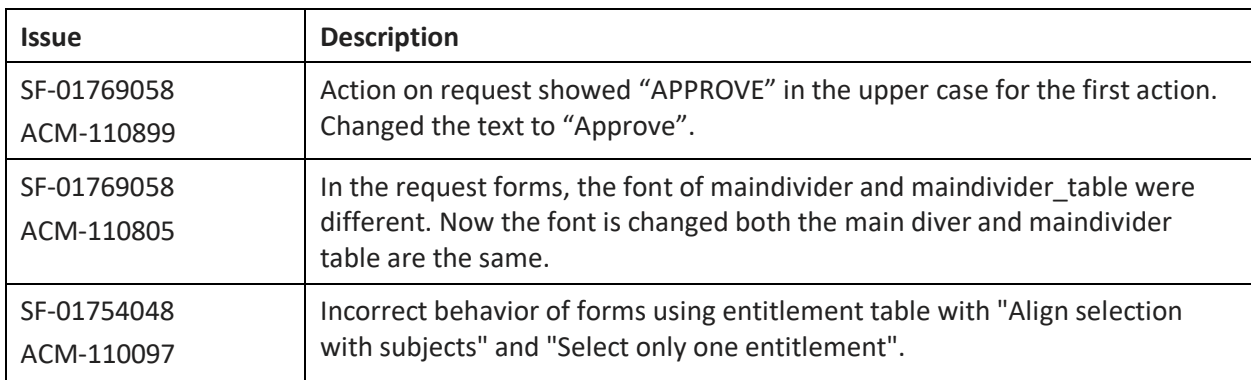

### **Reviews**

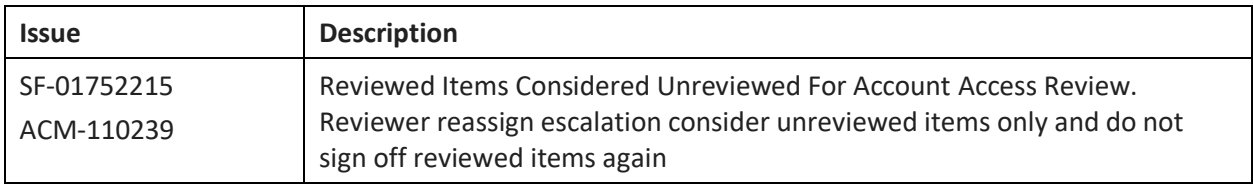

## **Role Management**

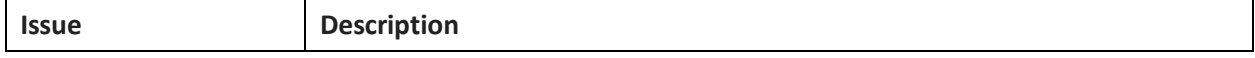

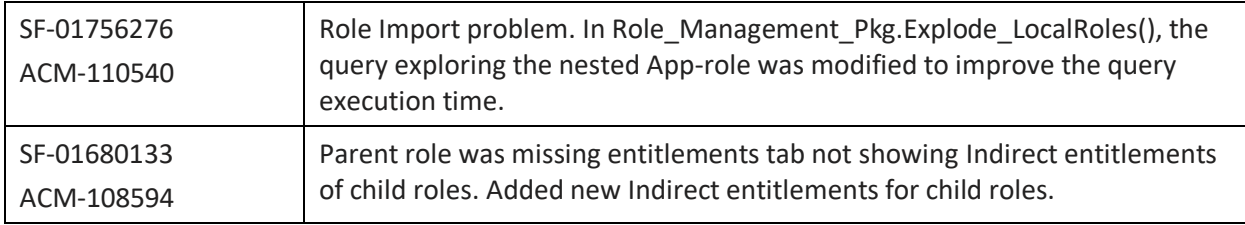

# **Rules**

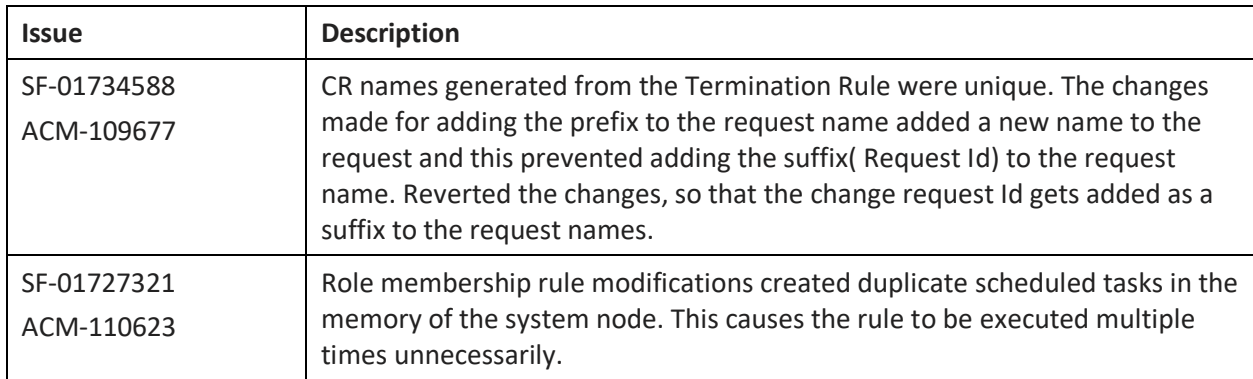

# **Telemetry**

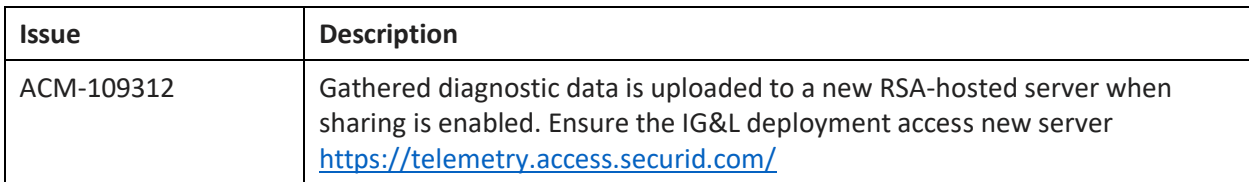

# **UI**

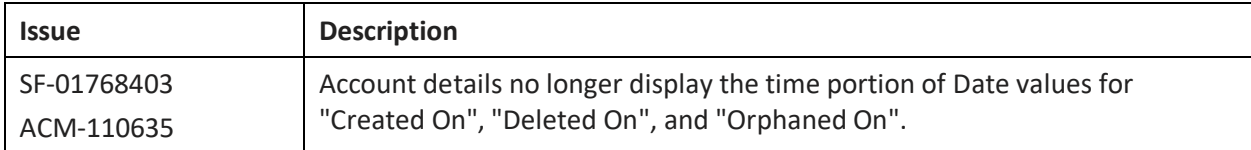

## **Web services**

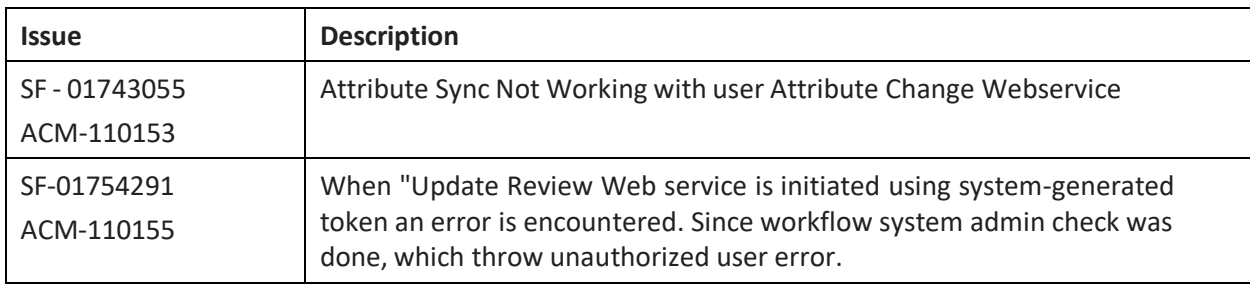